# **Relaismodul mit USB-Interface**

Beschreibung

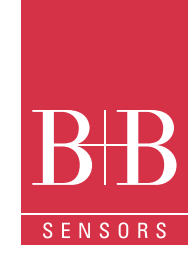

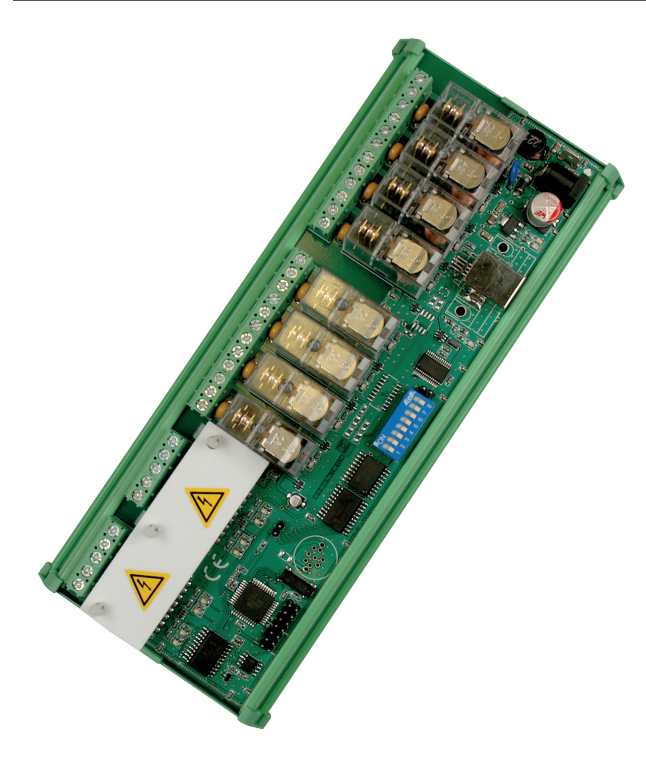

## Technische Daten

### USB Relais Eingabe-/ Ausgabekarte

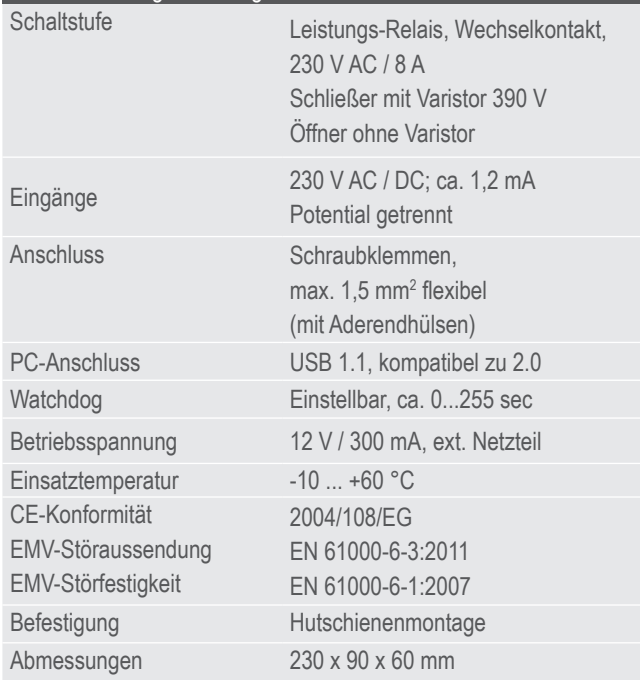

## Leistungsmerkmale

- Universelles PC Eingabe- / Ausgabemodul
- 2 Gruppen mit je 4 Relais (Wechselkontakt)
- Leistungsstarke Relais für 230 V / 8A
- Eingang 8 Optokoppler, potentialgetrennt
- Einfacher Anschluss am USB-Port
- Geeignet für Hutschienenmontage

### Anwendungsgebiete

- Steuerungstechnik, Schaltschrankbau
- Gebäudeleittechnik, Home-Automation
- Beleuchtungssteuerungen
- Maschinen- und Anlagenbau
- I/O-Karte zur Software PROFILAB

## Beschreibung

Diese Relaismodule sind ideal geeignet, um sowohl Schaltsignale vom PC auszugeben, als auch Statussignale abzufragen. Das Normschienengehäuse der Karte kann direkt in Schaltschränken eingebaut werden. Die Schaltzustände der Ein- und Ausgänge werden mittels LEDs angezeigt. Der Anschluss erfolgt am USB-Port des PCs (USB1.1 /2.0 /3.0 kompatibel).

Die Relais sind für Netzspannung 230 V AC mit Strömen bis zu 8 A geeignet. Der Wechselkontakt ist separat für jedes Relais auf die Anschlussleiste geführt. Die insgesamt 8 Relais sind in jeweils zwei Gruppen zu vier Relais unterteilt. Die Relais einer Vierergruppe dürfen nur mit dem gleichen Spannungspotential beschaltet werden. Die beiden Relaisgruppen sind über Luft- und Kriechstrecken von 6 mm untereinander isoliert und können daher auch mit verschiedenen Spannungspotentialen betrieben werden.

Das Modul besitzt des Weiteren acht Eingänge für Netzspannung (230 V AC). Die Eingänge sind in zwei Gruppen zu jeweils vier Eingängen unterteilt, die sich auf ein gemeinsames Bezugspotential beziehen. Auch die beiden Eingangs-Gruppen sind über Luft- und Kriechstrecken von 8 mm untereinander isoliert und können mit verschiedenen Spannungspotentialen betrieben werden.

Technische Änderungen vorbehalten 0141 0316-141 21.10.2015 B+B Thermo-Technik GmbH | Heinrich-Hertz-Str. 4 | D-78166 Donaueschingen Fon +49 771 83160 | Fax +49 771 831650 | info@bb-sensors.com | bb-sensors.com

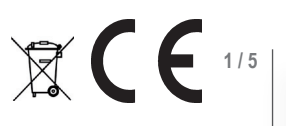

# **Relaismodul mit USB-Interface**

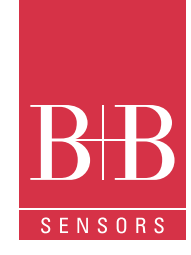

### **Sicherheitshinweise**

Das Produkt darf nur entsprechend seiner bestimmungsgemäßen Verwendung benutzt und eingesetzt werden.

Das Relaismodul führt je nach Beschaltung auch Netzspannung. Bei Berührung spannungsführender Teile besteht Lebensgefahr. Der Einbau des Moduls und Wartungsarbeiten dürfen daher nur von geschultem Personal erfolgen. Das Relaismodul muss in einen Schaltschrank oder in ein allseitig geschlossenes Kunststoffgehäuse eingebaut werden. Montage und Servicearbeiten müssen im spannungslosen Zustand ausgeführt werden.

Berühren der elektronischen Bauteile ist auch im ausgebauten Zustand zu vermeiden. Elektronische Bauteile können durch elektrostatische Vorgänge beschädigt werden.

Das Produkt ist nicht zur Ansteuerung von elektrischen Betriebsmitteln vorgesehen, die sicherheitsrelevante Funktionen beinhalten. Auch im normalen Betrieb besteht die Gefahr unerwarteter Fehlfunktionen infolge eines Ausfalls oder einer Störung des Steuerungssystems (PC´s) oder beispielsweise aufgrund von noch vorhandenen Softwarefehlern der ansteuernden Programme. Der Anwender hat sicherzustellen, dass infolge einer Fehlfunktion oder undefiniertem Schaltzustand der Relais keine Folgeschäden auftreten können. Dies gilt vor allem, falls starke Verbraucher wie Heizgeräte oder Motoren angesteuert werden. Bei manuellem Betrieb besteht eine erhöhte Gefahr, da die Relais nicht mehr durch die Software gesteuert werden und vorgeschaltete Sicherheitsalgorithmen gegebenenfalls außer Kraft gesetzt sind.

Durch falsche Schrauben-Anzugsmomente an den Anschlussklemmen oder ungeeignetes Werkzeug kann die Klemme beschädigt werden, wodurch die Isolation oder die Kontaktgabe gestört ist. Schlecht angeschlossene Leitungen können sich im Betrieb wieder lösen und stellen ein erhebliches Gefährdungspotential dar. Durch Übergangswiderstände an Klemmverbindungen entsteht eine erhöhte Wärmeentwicklung, die einen Brand verursachen kann. Falsch verdrahtete Anschlüsse können elektrische Bauteile zerstören und andere Schäden verursachen.

### Zubehör

Als Zubehör sind ein passendes USB-Anschlusskabel sowie ein Netzteil 12 V / 500 mA erhältlich. Zum sicheren Betrieb muss die Platine in ein geeignetes Gehäuse (z.B. Art.-Nr. REL-GEH) eingebaut werden. Das I/O-Modul ist kompatibel zur Software "Profilab", mit der unter grafischer Programmierung ohne Vorkenntnisse Regelungs- und Steuerungsprogramme erstellt werden können.

## **Software**

Der Lieferumfang beinhaltet eine Protokollbeschreibung, eine Demo-Applikation mit Quellcode (ein Profilab Projekt) sowie die DLLs, um das Relaismodul im Profilab zu benutzen.

## Die Demo-Applikation

Die Applikation hat folgende Bedienelemente (siehe Abbildung 1):

- 1. Auswahl der seriellen Schnittstelle
- 2. Eine Anzeige eines Fehlercodes: Die Fehler:
	- 0 keine;
	- 1 serielle Schnittstelle kann nicht geöffnet werden
	- 3- eine Antwort hat einen Fehler/ein falsches Format

3. Anzeige: Das Element zeigt einen Zustand der Diskreteingänge in hexadezimal an.

4. Anzeige der Eingänge: die Funktion ist ähnlich wie im Punkt 3.

5. Anzeige der Relaisgruppe 1:

Die Anzeige zählt kontinuierlich hoch und schaltet dadurch die entsprechenden Ausgänge für die erste Relaisgruppe (1...4). Das Element lässt auch die Werte setzen.

6. Anzeige/Steuerung der Relaisgruppe 2:

Die Ausgänge der zweiten Relaisgruppe (5...8) können entsprechend der Auswahl (Zahl) geschalten werden.

7. Steuerung des Steuerungssignals: Wenn ein Hebelschalter nach unten umgelegt ist, dann werden die Zustände der Relais durch den Zustand des Zählers bestimmt, welcher kontinuierlich mit einer Periode von 1 s von 0 bis 15 zählt, dann beginnt er wieder bei 0.

Für die zweite Gruppe ist die Quelle in diesem Fall das Element 6, somit kann der Benutzer selbstständig einen Wert setzen. Ist ein Hebelschalter nach oben umgelegt, leitet das Programm ein Signal vom Digitaleingang an das entsprechende Relais weiter.

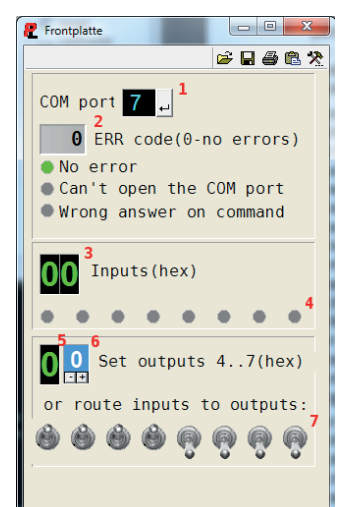

Abb. 1: Demo-Applikation

B+B Thermo-Technik GmbH | Heinrich-Hertz-Str. 4 | D-78166 Donaueschingen Fon +49 771 83160 | Fax +49 771 831650 | info@bb-sensors.com | bb-sensors.com

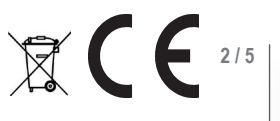

# **Relaismodul mit USB-Interface**

# Das Protokoll

Das Gerät ist im System als serielle Schnittstelle dargestellt (9600 bd, 8 Datenbits, 1 Stopbit, keine Parität, keine Flow-Kontrolle), entweder als echte oder als virtuelle, wenn es sich um eine Karte mit USB-Ausgang handelt.

Somit können jegliche Programmiersprachen in Benutzerprojekten verwendet werden, die eine Kommunikation via serielle Schnittstelle unterstützen. Das Relaismodul hat ein textbasiertes Protokoll, welches folgende Aktionen zulässt:

- Eine Verwendung einer Prüfsumme zu setzen
- Eine Firmwareversion zu lesen;
- Digitalausgänge (=Relaisausgänge) zu setzen;
- Digitaleingänge zu setzen
- Digitaleingänge zu lesen
- "Verriegelte" Zustände zurückzusetzen
- Einen Namen zu setzen
- Einen Namen zu lesen
- Einen Sicherheitszustand für Relais zu setzen
- Einen Sicherheitszustand für Relais zu lesen

Eine Befehlsliste siehe in Tabelle 1:

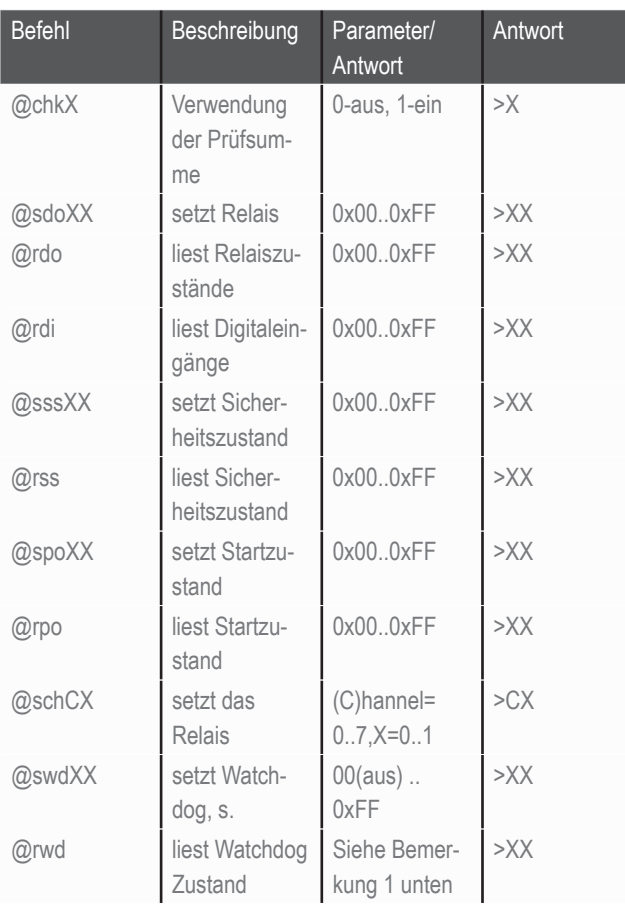

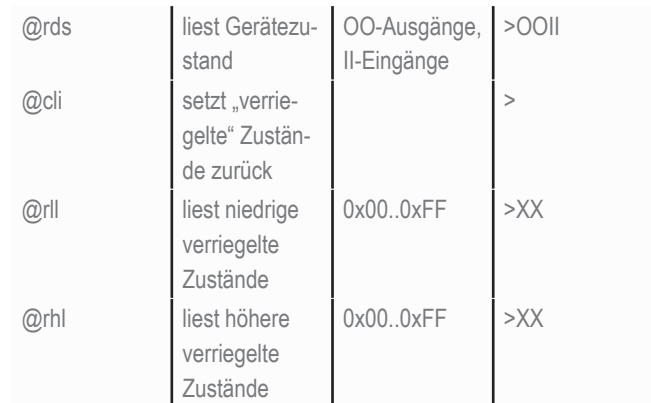

Bemerkung 1: Bit 1 zeigt, ob ein Watchdog verwendet wird, 0 wenn ausgeschaltet ist. Bit 2 zeigt, ob ein Ereignis seit letzter Abfrage aufgetreten ist.

Alle im Protokoll verwendeten Werte sind Hexadezimale. Ein Format einer Antwort >XX<CHK><CR>. X stellt hier eine Position für den hexadezimalen Wert dar. <CHK> ist eine optionale zweistellige Prüfsumme, welche fehlen kann, wenn sie nicht verwendet wird. Eine Annahme: der Befehl @chkX verwendet keine Prüfsumme. <CR> ist ein Wagenrücklaufsymbol (ASCII 13). Die Befehle sollten auch mit dem Symbol beendet werden. Normalerweise gibt eine Eingabetaste diesen Code aus. Beispiele:

@chk0<CR>, Antwort: >chk0<CR> schaltet eine Verwendung der Prüfsummen aus.

@sdoA1<CR>, Antwort: >sdoA1<CR> setzt die Relaisausgänge auf  $0xA1$ 

@rdi7F<CR>, Antwort: >009E<CR> liest Eingänge. 7F und 9E sind die Prüfsummen.

Die Prüfsumme <CHK> besteht aus der Summe aller Bytes des Datenframes, die Summe ist auf ein 1 Byte beschränkt z.B., für eine Antwort ..@rdi7F" wird sie wie folgt berechnet: ASCII(.@') + ASCII(.r') + ASCII(.d')  $+$  ASCII( $(i)$  = 64 + 112 + 100 + 105 = 383 = 0x17F; 0x17F & 0xFF = 0x7F. Einen Algorithmus für die Kalkulation der Prüfsumme(<CHK>) finden Sie auf der CD in dem Ordner Code/checksum/.

## Watchdog

Die Firmware der Relaismodule ist mit einem Watchdog versehen, welcher die Relais in bestimmter Zustand umschalten kann, falls für eine bestimmte Zeitspanne keine spezielle Anfrage vom PC über die USB-Schnittstelle übertragen wird. Die Auslösezeit ist über einen Terminalbefehl zwischen ca. 1 und 255 Sekunden einstellbar, ein Wert 0 bedeutet, dass Watchdog deaktiviert ist, es ist ein Standardwert.

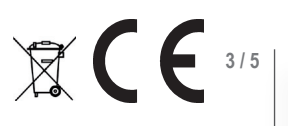

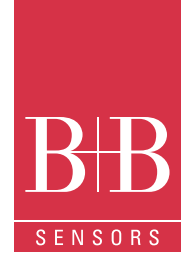

# **Relaismodul mit USB-Interface**

## Manuelles Einschalten

Unabhängig vom angeschlossenen PC und Status des Watchdog können die Relais einzeln eingeschaltet werden. In diesem Fall ist die Steuerung durch die Software außer Kraft gesetzt. Hierdurch ist es möglich, bei ausgefallenem PC oder gestörter Software manuell Schaltfunktion auszuführen. Falls der zum Relais zugehörige DIP-Schalter in der "EIN"-Position steht ist das Relais eingeschaltet.

Bitte beachten Sie die Sicherheitshinweise!

## Belegung

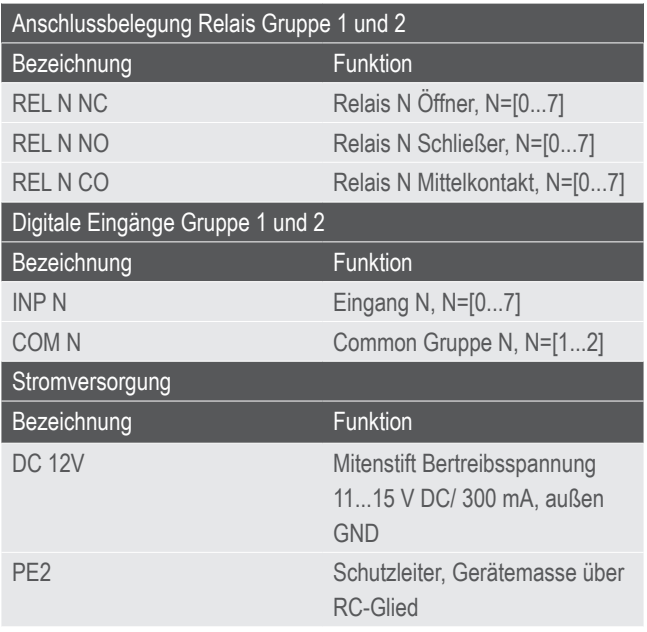

## **Schnittstellen**

Das Modul besitzt zwei Anschlüsse, USB und RS-232.

Der Anschluss via USB erfolgt über ein Standard-Anschlusskabel am PC oder HUB. Der USB-Anschluss entspricht der Spezifikation 1.1 und ist kompatibel zu 2.0 Geräten. Am PC ist das Relaismodul als virtuelle serielle Schnittstelle repräsentiert. Die Zuordnung kann man im Gerätemanager anschauen, unter dem Zweig "Anschlüsse (COM \& LPT)". Die Kommunikationseinstellungen sind: Baudrate 9600, 8 Datenbits, keine Parität, 1 Stopbit.

## Schaltbild Eingang

Für jede Vierergruppe gibt es einen Anschluss, an den das gemessene Bezugspotential angeschlossen werden kann. Die Eingänge sind über Optokoppler potential getrennt. Die Eingangswiderstände sind für einen Eingangsspannungsbereich bis +240 V AC ausgelegt. Ausgewertet wird nur die positive Halbwelle. Der Betrieb mit einer DC-Spannungsversorgung bis 24 V DC ist auch möglich, dazu muss das negative Potential an INP COM angeschlossen werden. Siehe Abb. 3.

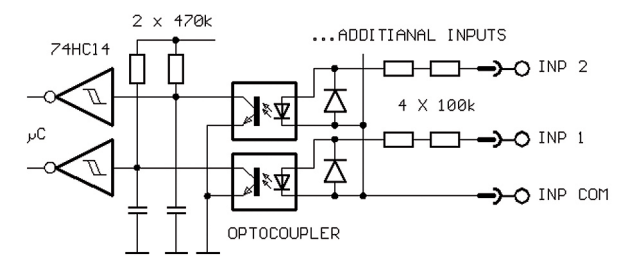

#### Abb. 3: Schaltbild Eingang

Schaltbild Ausgang

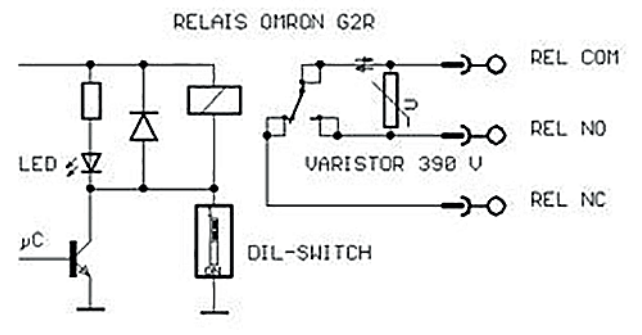

Abb. 4: Schaltbild Ausgang

Vom Relais ist jeder Wechselkontakt separat auf die Anschlussleiste geführt. Der Schließer ist mit einem Varistor 390 V entstört. Der Öffner ist unbeschaltet. Siehe Abb. 4.

# Belegung der USB-Buchse (Zyp B)

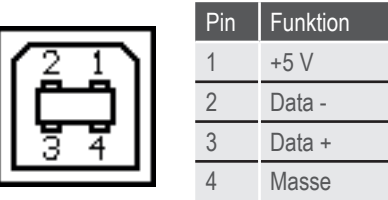

## Software Profilab

Mit der als Zubehör lieferbaren Software realisieren Sie professionelle Messtechnik- und Steuerungsprojekte in einer einfachen, grafischen Entwickleroberfläche. Sie zeichnen einfach den Schaltplan der Messschaltung und erstellen damit das Projekt. Ohne jegliche Programmierkenntnisse lassen sich die Zustände der I/O-Module im Projekt verwenden. Arithmetische und logische Bausteine übernehmen die Verknüpfung und Verarbeitung der Eingangswerte.

B+B Thermo-Technik GmbH | Heinrich-Hertz-Str. 4 | D-78166 Donaueschingen Fon +49 771 83160 | Fax +49 771 831650 | info@bb-sensors.com | bb-sensors.com

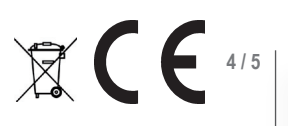

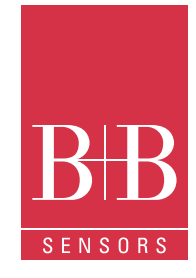

# **Relaismodul mit USB-Interface**

## Software Profilab

Module wie Taktgeber, Schaltuhren und Relaiskarten usw. schaffen umfangreiche Steuerungs- und Regelungsmöglichkeiten. Verschiedene Instrumente, Schreiber und Tabellen dienen zur Speicherung und Darstellung der Werte und mit Anzeige- und Bedienelementen steuern Sie den Messaufbau.

Die Bedienung erfolgt über eine selbstgestaltete Frontplatte, auf der Sie Schalter, Potentiometer, Displays, LEDs, Instrumente usw. anordnen.

Die Software ermöglicht die Kompilierung des Projekts zu einer EXE-Datei die auch ohne PROFILAB lauffähig ist.

Die Einbindung des Relaismoduls in Profilab erfolgt via DLL. Sie finden die DLLs auf unserer Internetseite www.bb-sensors.com unter Service&Support und dort unter Downloads. Die DLLs muss man in einen lokalen Ordner kopieren, aus diesem können Sie sie in Ihre Projekte importieren. Eine gute Wahl ist ein Ordner, in dem Profilab installiert ist, oder ein Ordner mit dem Projekt. Eine Verwendung der DLLs erfolgt im Projekt via Block DLL-Import, Sie finden ihn im Menü "Diverses''. Wählen Sie jetzt ein DLL aus dem Ordner, in den Sie dieses zuvor kopiert haben. Der Baustein wird nach dem Schließen des Dialogfensters in das Schaltbild eingefügt.

#### Abb. 5: Profilab-Baustein

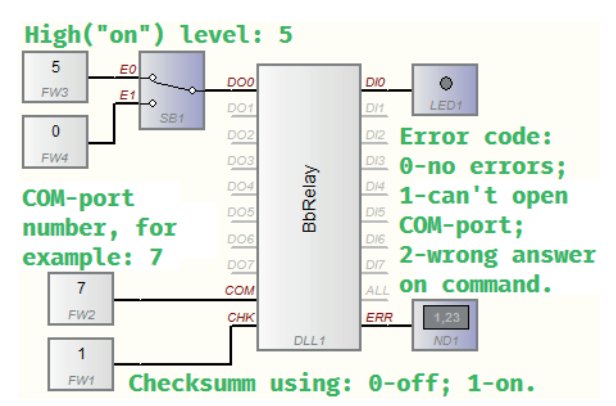

Die Fehlernummern sind:

- 0. keine Fehler
- 1. ein Port kann nicht geöffnet werden
- 2. falsches Format der Antwort von der Relaiskarte

#### Belegung des Profilab-Bausteins

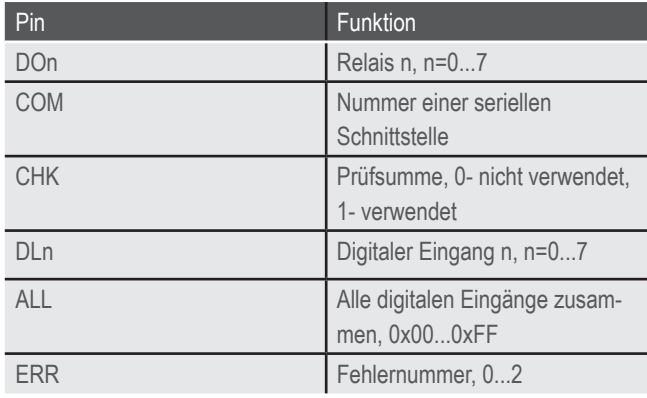

### Bestellnummern

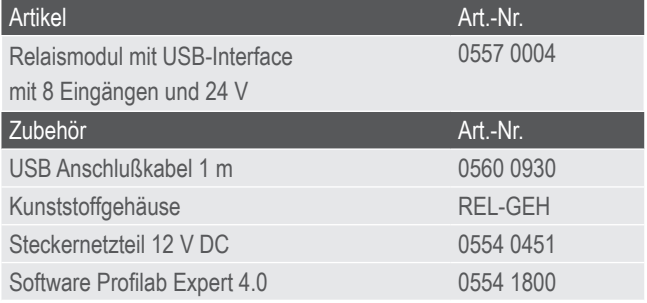

## Achtung

Extreme mechanische und unsachgemäße Beanspruchung sind unbedingt zu vermeiden.

Das Produkt ist nicht in explosionsgefährdeten Bereichen und medizintechnischen Anwendungen einsetzbar.

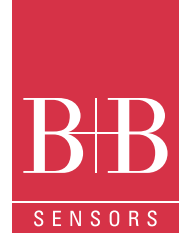

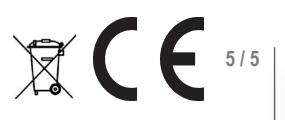